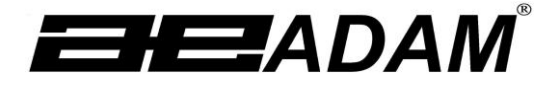

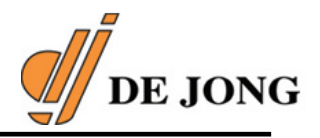

# **Cruiser Count (CCT & CCT-M) SERIES**

Software rev: V 1.00 en hoger

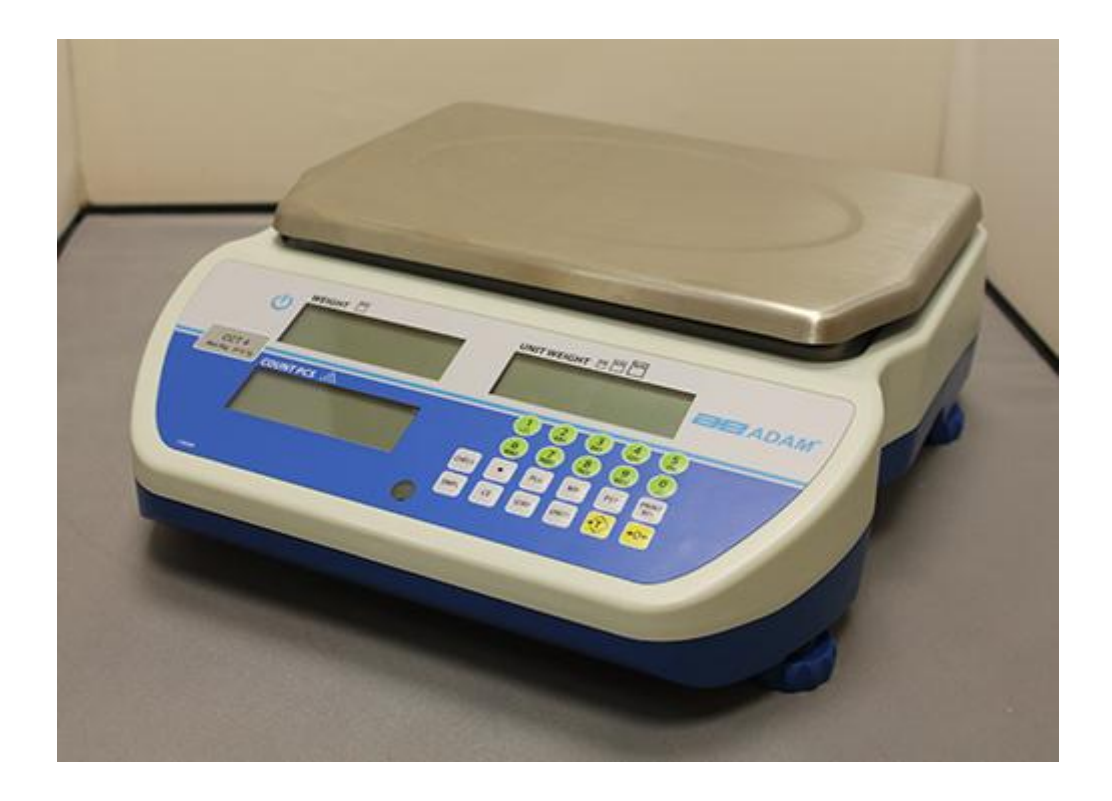

# **INHOUD**

# PN 3.02.6.6.14037, herziening D2, juni 2018

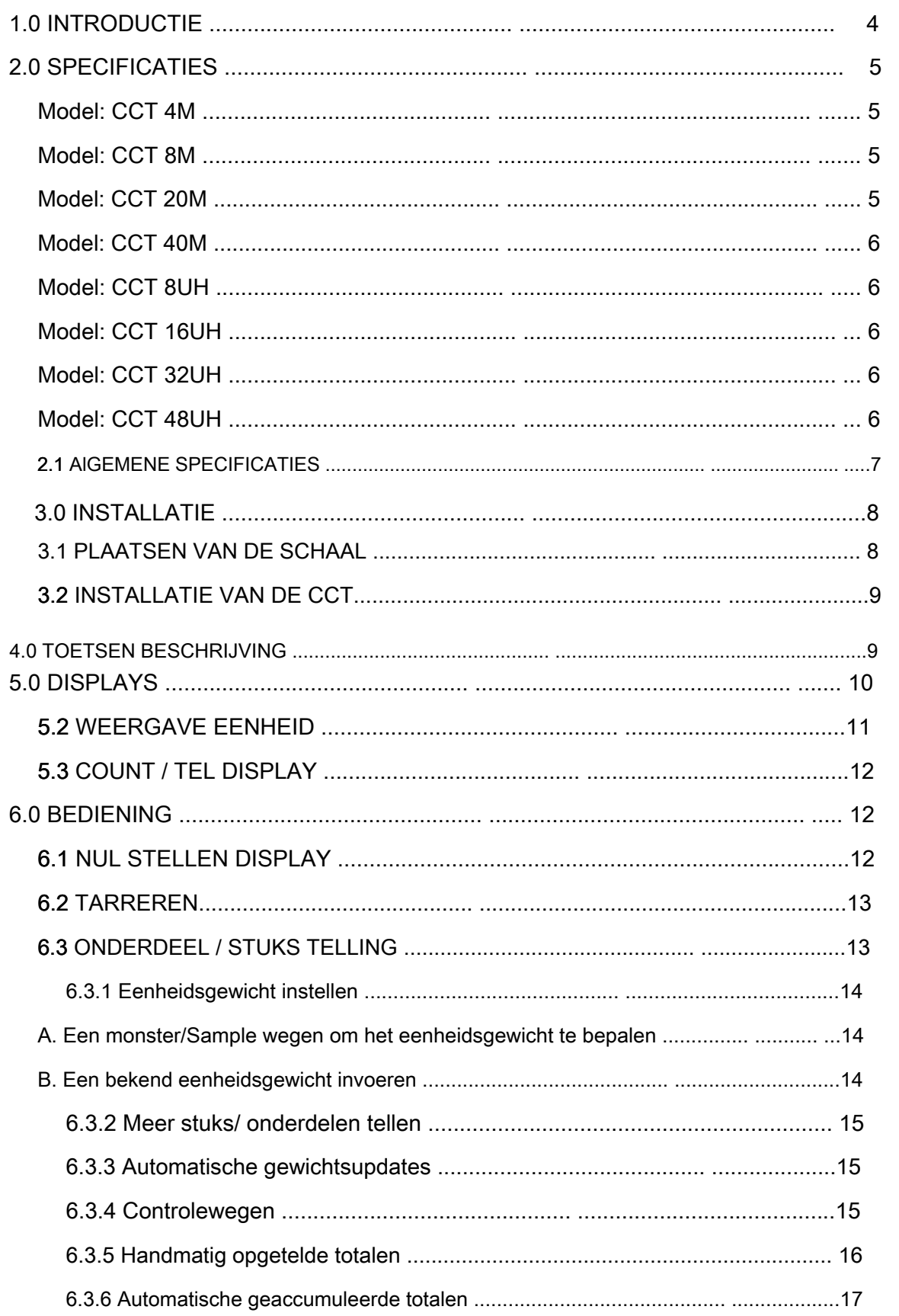

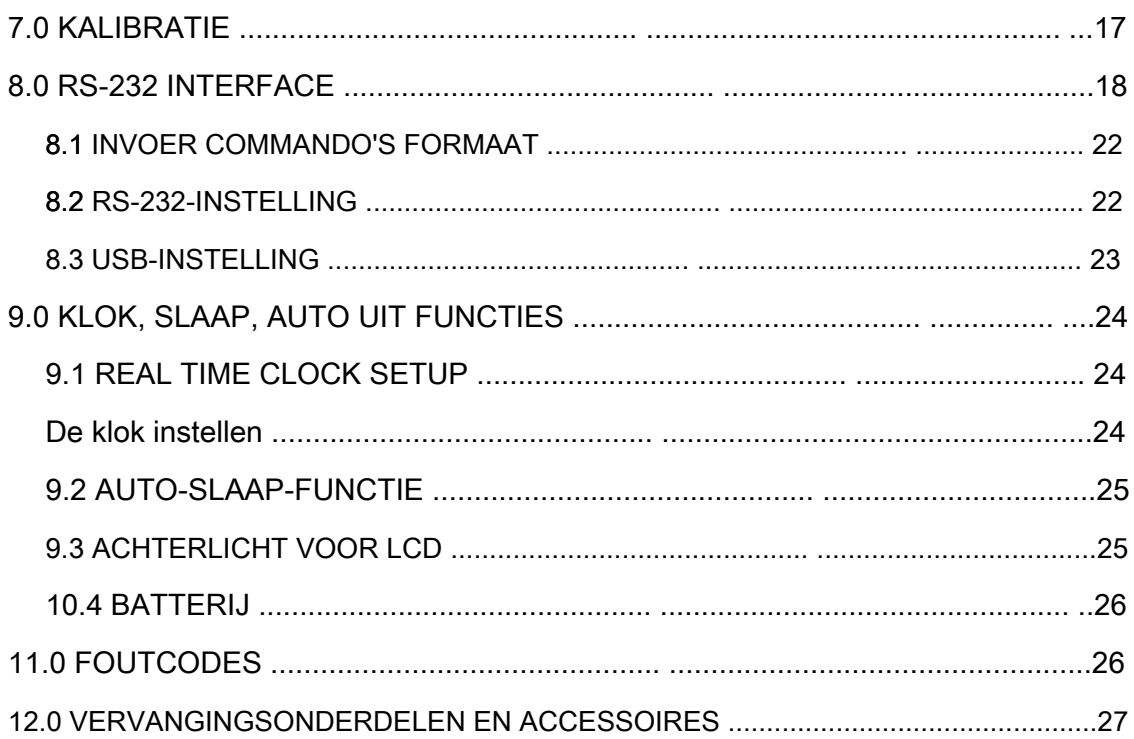

# <span id="page-3-0"></span>**1.0 INTRODUCTIE**

- The Cruiser Count ( CCT) serie biedt nauwkeurige snelle en veelzijdige telweegschalen.
- Er zijn 3 soorten schaal binnen de **CCT** serie:
	- 1.1.1. CCT: Standaard modellen
	- 2.2.2. CCT-M Geijkte, voor handels doeleinden geschikt
	- 3.3.3. CCTUH: Modellen met hoge resolutie
- Cruiser telweegschalen kunnen wegen in pond, gram en kilogram. OPMERKING: sommige eenheden zijn uitgesloten van bepaalde regio's vanwege beperkingen en wetten die voor die regio's gelden.
- De weegschaal heeft roestvrijstalen weegplateaus op een ABS-basis.
- Alle weegschalen worden geleverd met een bidirectionele RS-232-interface en real-time klok (RTC).
- De weegschaal heeft een verzegeld toetsenbord met kleurgecodeerde membraanschakelaars, en er zijn 3 grote, gemakkelijk af te lezen LCD-schermen (liquid crystal type). De LCD's worden geleverd met achtergrondverlichting.
- De weegschalen hebben automatische nulregistratie, hoorbaar alarm voor vooraf ingestelde tellingen, automatische tarra, vooraf ingestelde tarra, een accumulatiefunctie waarmee de telling kan worden opgeslagen en opgeroepen als een geaccumuleerd totaal.

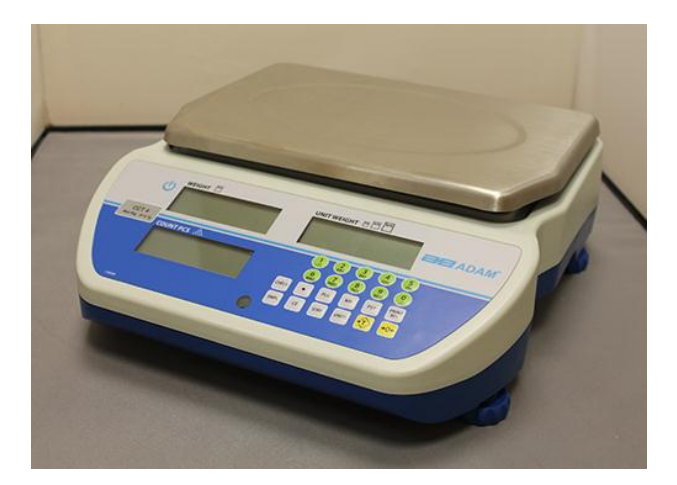

<span id="page-4-0"></span>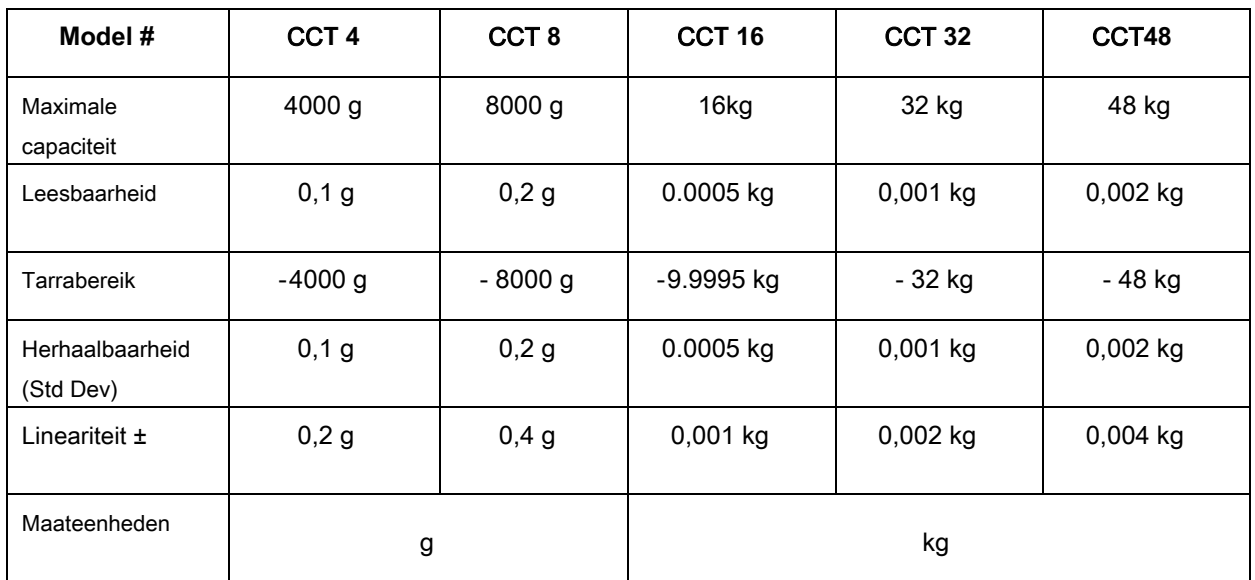

# **CCT-REEKS**

# **CCT-M** SERIE

# <span id="page-4-1"></span>**Model:** CCT 4M

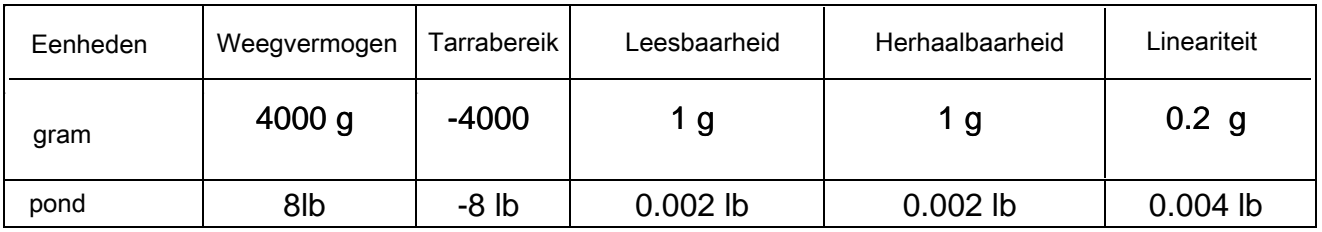

# <span id="page-4-2"></span>**Model:** CCT 8M

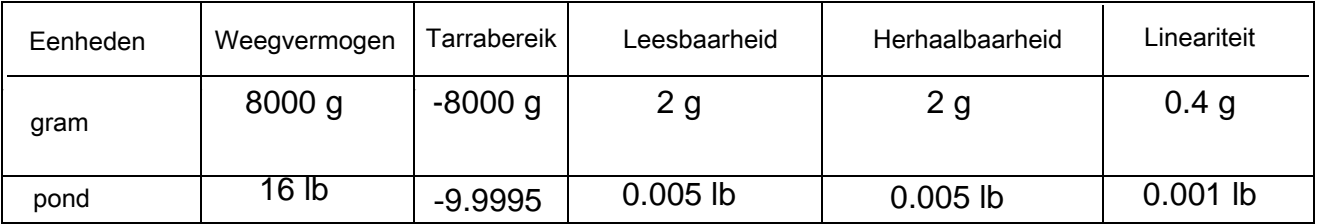

# <span id="page-4-3"></span>Model: CCT 20M

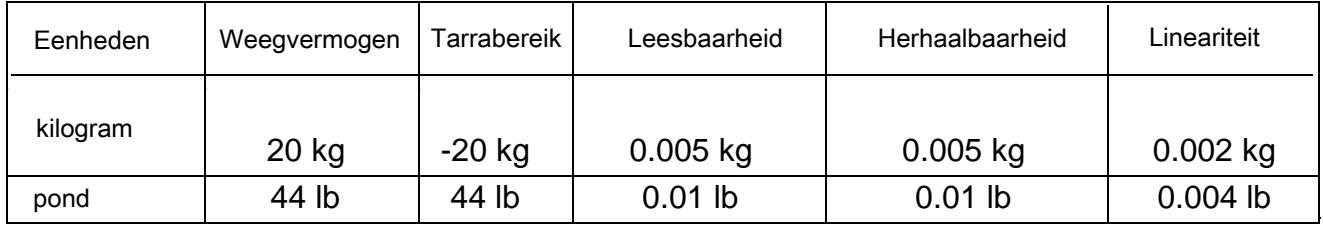

# **Model:** CCT 40M

<span id="page-5-0"></span>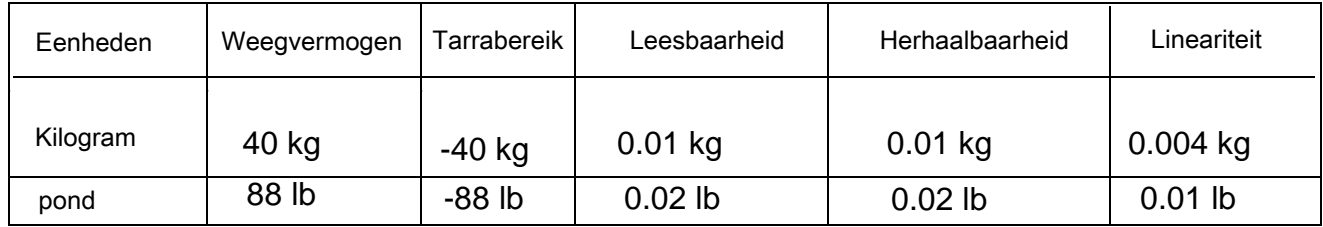

# **CCT-UH-REEKS**

# <span id="page-5-1"></span>**Model:** CCT 8UH

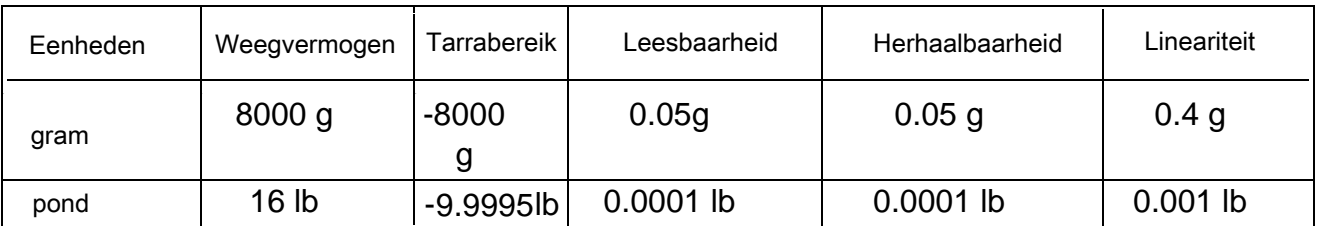

# <span id="page-5-2"></span>**Model:** CCT 16UH

<span id="page-5-3"></span>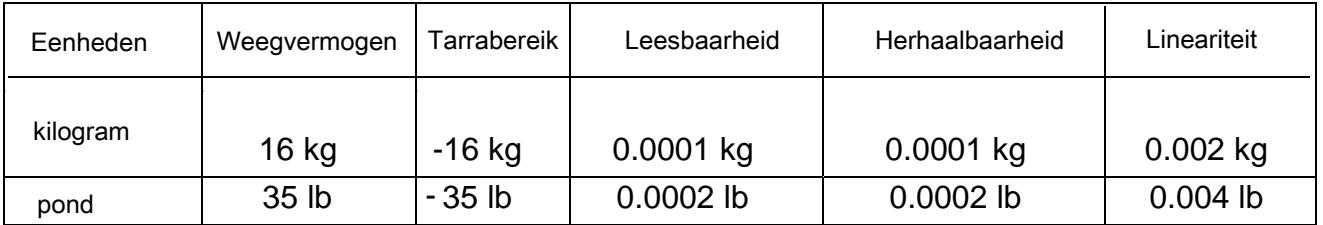

# **Model:** CCT 32UH

<span id="page-5-4"></span>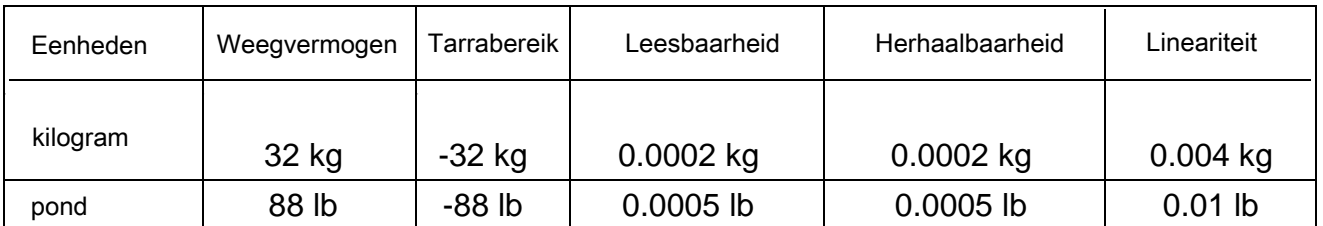

# **Model:** CCT 48UH

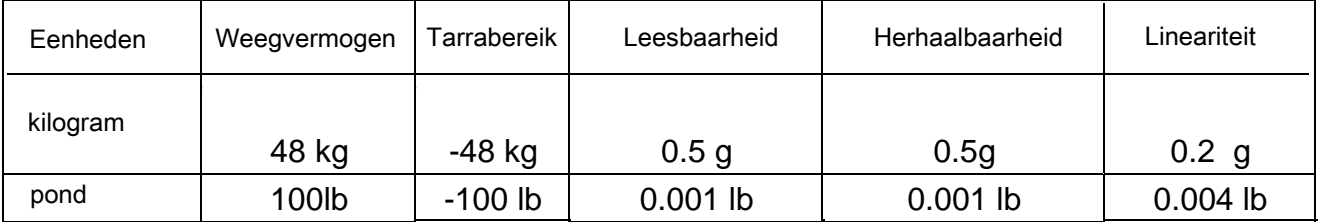

# <span id="page-6-0"></span>**2.1 GEMEENSCHAPPELIJKE SPECIFICATIES**

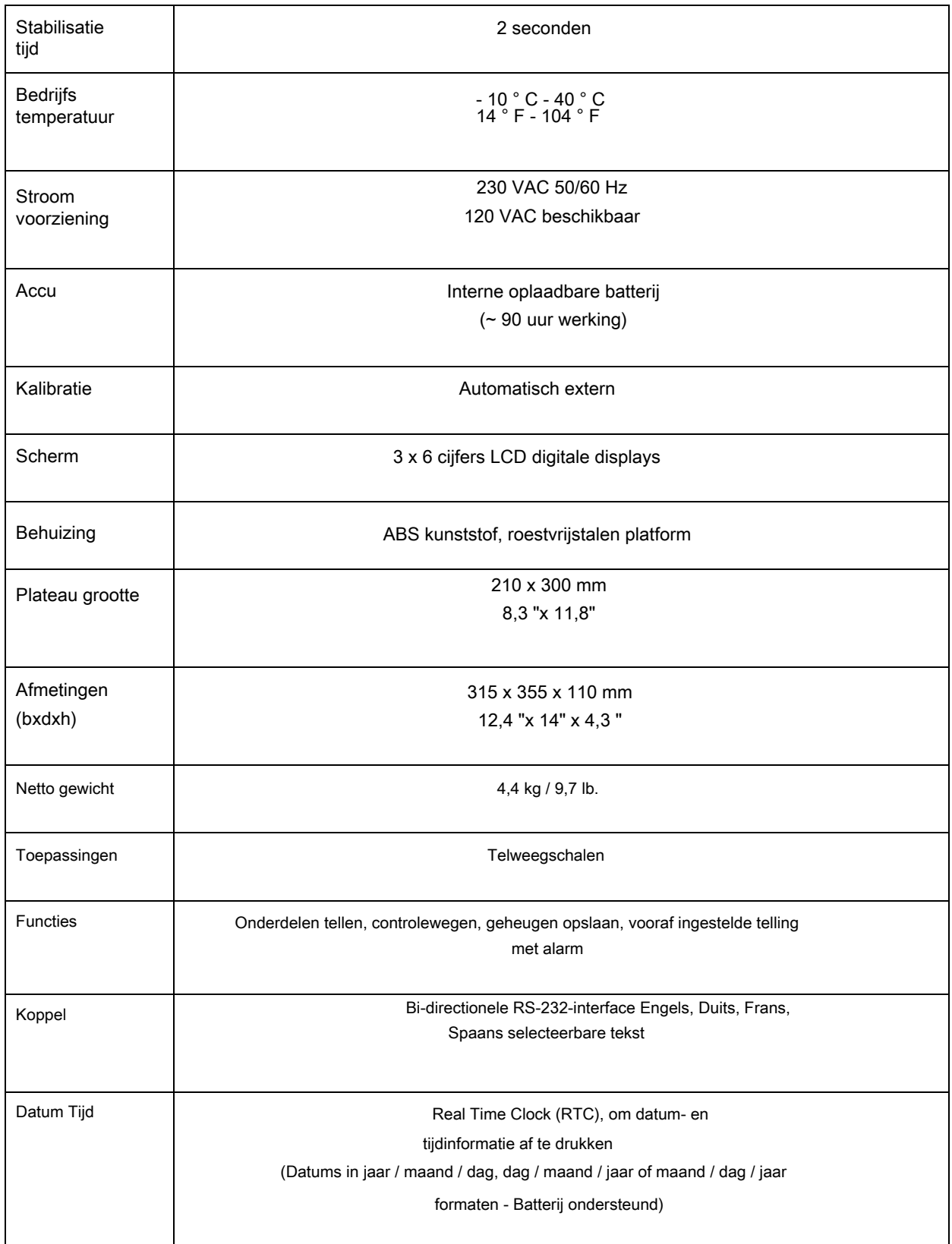

# <span id="page-7-0"></span>**3.0 INSTALLATIE**

# <span id="page-7-1"></span>**3.1 DE SCHAAL PLAATSEN**

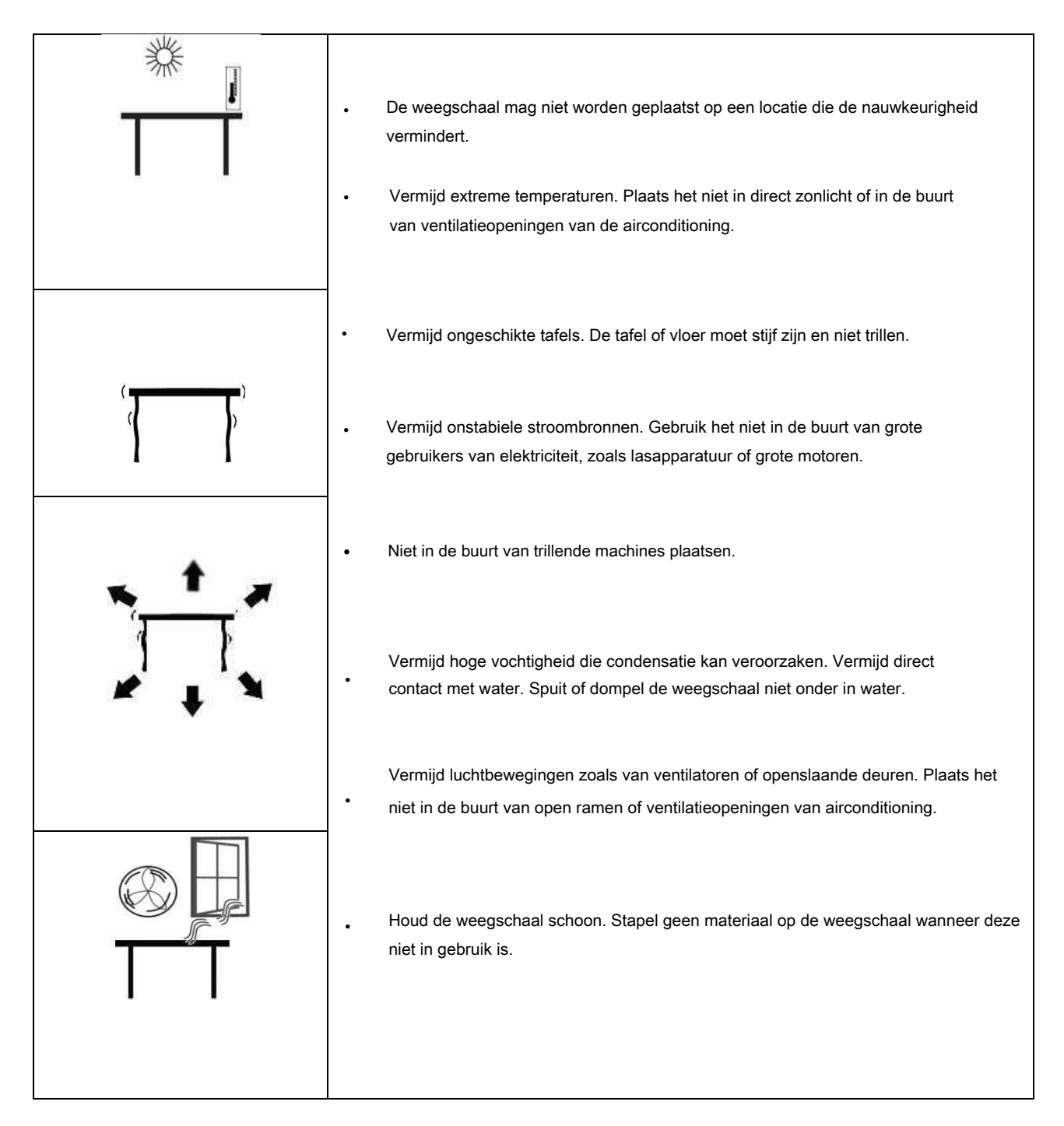

### <span id="page-8-0"></span>**3.2** Installatie van de CCT weegschalen

- De **CCT** Serie wordt geleverd met een roestvrijstalen platform afzonderlijk verpakt.
- Plaats het platform in de plaatsingsgaten op de bovenklep.
- Niet! met buitensporige kracht op de weegschaal drukkencomdat dit de laadcel binnenin kan beschadigen.
- Stel de schaal waterpas door de vier voetjes aan te passen. De schaal moet zo worden afgesteld dat de bel in de waterpas zich in het midden van het waterpas bevindt en de schaal door alle vier de voeten wordt ondersteund.
- Schakel de stroom IN met de schakelaar aan de linkerkant van de gewichtsweergave.
- "De weegschaal toont het huidige softwarerevisienummer in het display.
- Vervolgens wordt een zelftest uitgevoerd. Aan het einde van de zelftest wordt in alle drie de displays '0' weergegeven als aan de nulvoorwaarde is voldaan.

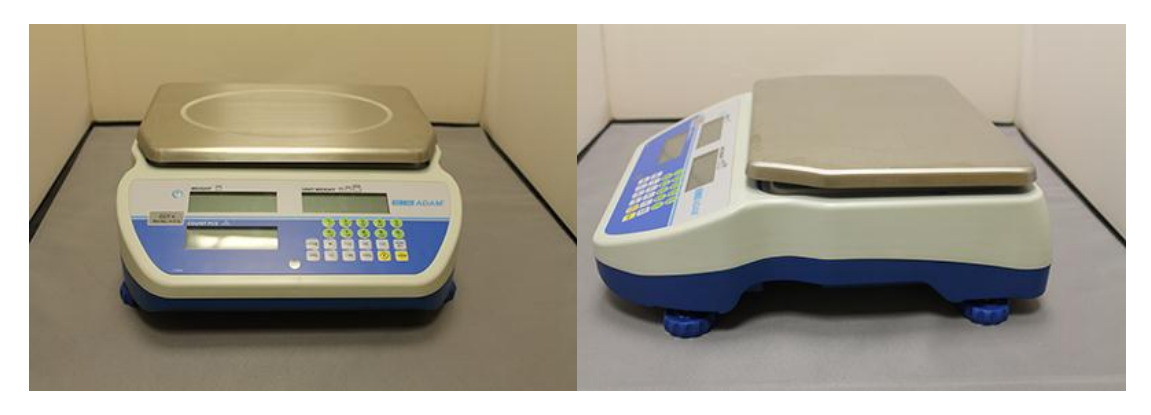

### <span id="page-8-1"></span>**4.0 BELANGRIJKSTE** TOETSEN **BESCHRIJVING**

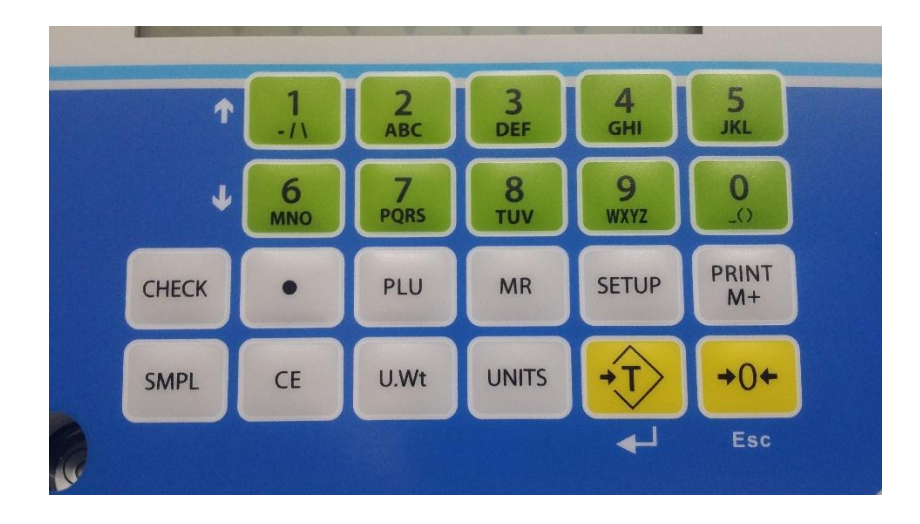

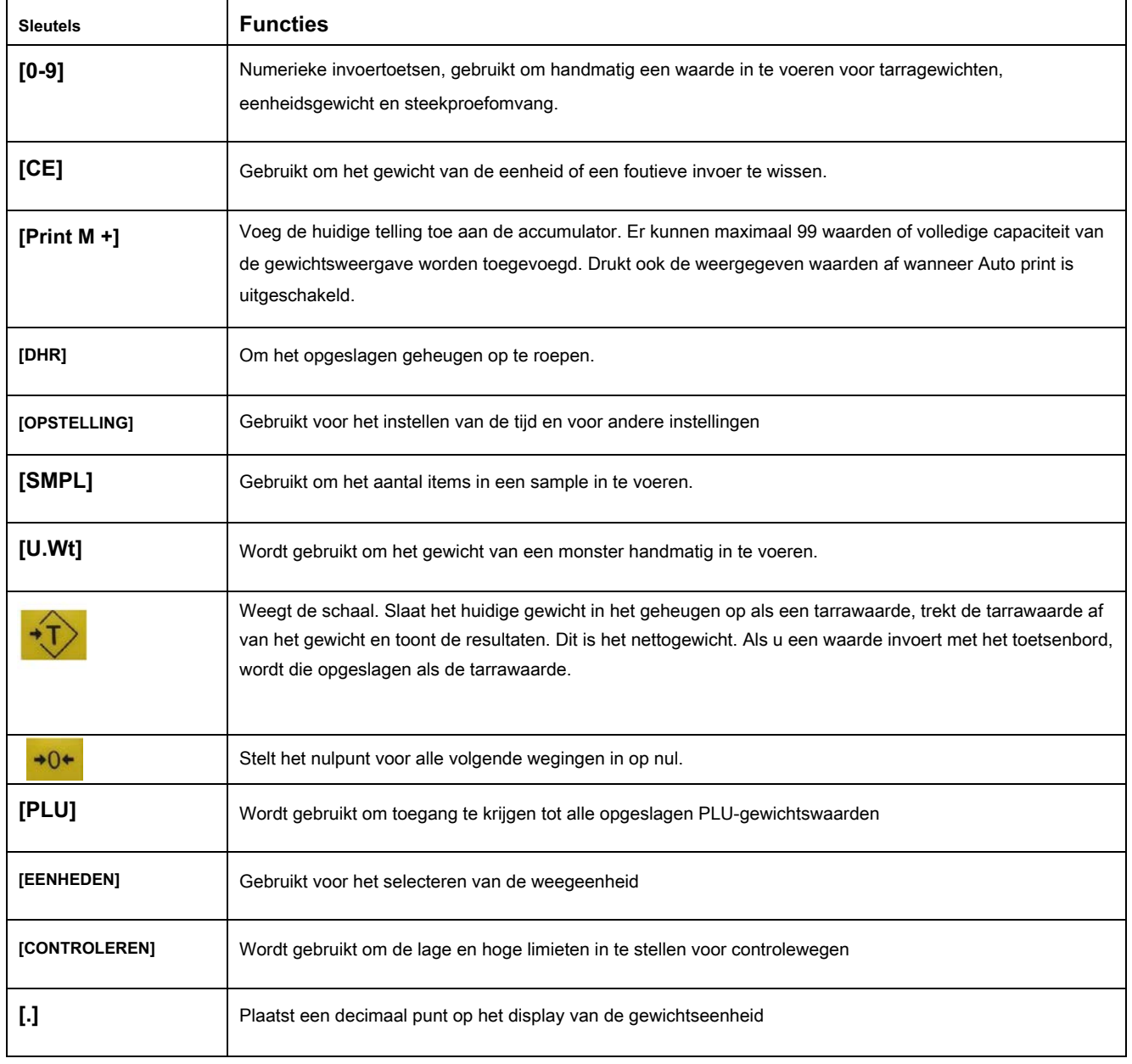

# <span id="page-9-0"></span>**5.0 DISPLAYS**

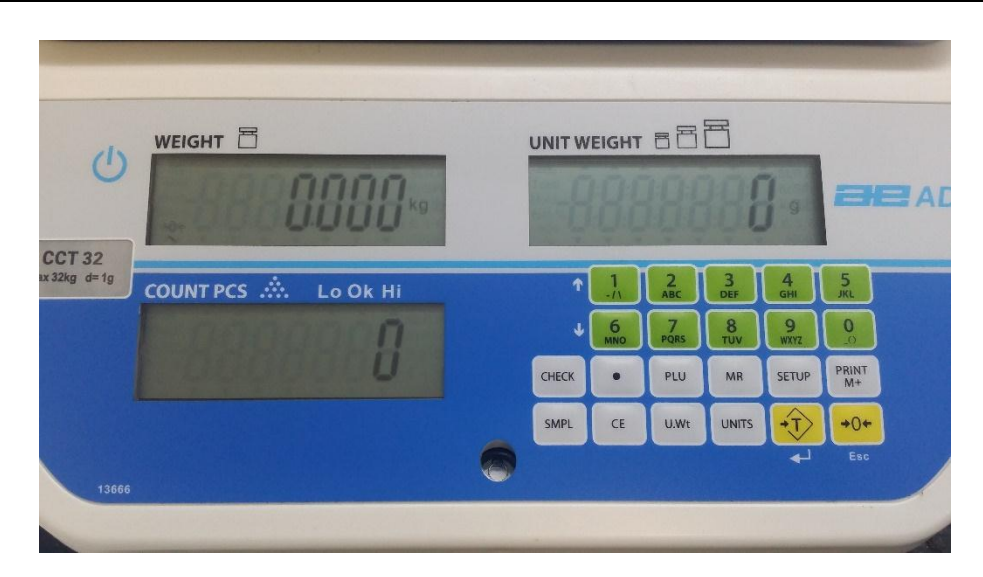

De weegschaal heeft drie digitale display namelijk: "Weigt"(gewicht) , "Count pieces" ( tel st ) en "Unit Weight" ( eenheid gewicht )

Het heeft een 6-cijferig display om het gewicht op de weegschaal aan te geven.

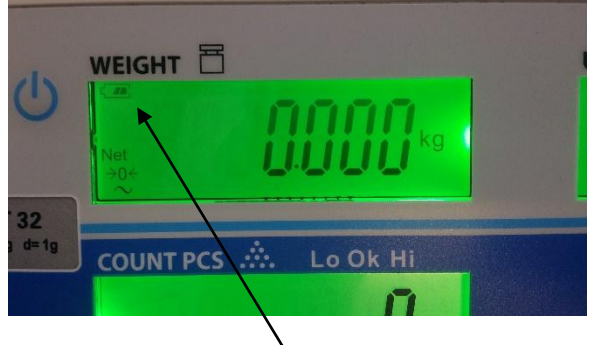

# Pijlen boven symbolen geven het volgende aan:

Laadstatusindicator, zoals hierboven

Netto gewichtsweergave, " **Netto"** zoals hierboven

Stabiliteitsindicator "Stal" of symbool  $\mathcal{M}$  zoals hierboven

Nulindicator (NUL) of ->0<- symbool zoals hierbovben

### <span id="page-10-0"></span>**5.2 EENHEID GEWICHTSWEERGAVE** DISPLAY

- Dit display toont het gewicht per eenheid van een monster. Deze waarde wordt ingevoerd door de gebruiker of berekend door de schaal. De maateenheid kan worden ingesteld op gram of pond, afhankelijk van de regio.
- De pijlindicator is te zien onder de  $\mathbf{m}$  symbool zoals hierboven, wanneer er is onvoldoende aantal monsters om de telling nauwkeurig te bepalen.
- Wanneer het eenheidsgewicht niet groot genoeg is om een nauwkeurige telling te bepalen

tellen, dan wordt de pijlindicator hieronder weergegeven bij **U. Gewicht " of het FTT** symbool wordt getoond.

- In beide gevallen blijft de weegschaal werken en zijn de indicaties bedoeld om de gebruiker te waarschuwen voor een mogelijk probleem.
- Als een vooraf ingesteld aantal is opgeslagen, wordt bij de "PRESET" of het symbool getoond

# <span id="page-11-0"></span>**5.3 COUNT** / TEL **DISPLAY**

- Dit display toont het aantal items op de schaal of de waarde van de geaccumuleerde telling.
- De pijlindicator is boven "MEMORY" te zien wanneer een waarde in het geheugen is opgeslagen.

# <span id="page-11-1"></span>**6.0 BEDIENING**

#### **DE WEEGUNIT INSTELLEN: lb of kg**

De weegschaal wordt ingeschakeld en geeft de laatst geselecteerde weegeenheid weer, kilogram of pond. Druk op de toets [Eenheden] om de weegeenheid te wijzigen.

Om de weegeenheid te veranderen, drukt u op de [SETUP] -toets en bladert u met de [1] of [6] -toetsen tot het menu 'UNITS' in beeld komt. Druk op [TARE] op te selecteren.

In het scherm 'count pcs' wordt de huidige weging weergegeven (kg, g of lb) met 'on' of 'off '<br>Druk op [TARE} om door de eenheden te bladeren en gebruik de Toetsen [1] en [6] om te kiezen tussen on/off. Kies daarna [TARE] om te selcteren.

Druk indien nodig op de [CE] -toets om het gewicht van de eenheid te wissen voordat u verandert.

#### <span id="page-11-2"></span>**6.1 NUL**STELLEN VAN **HET DISPLAY**

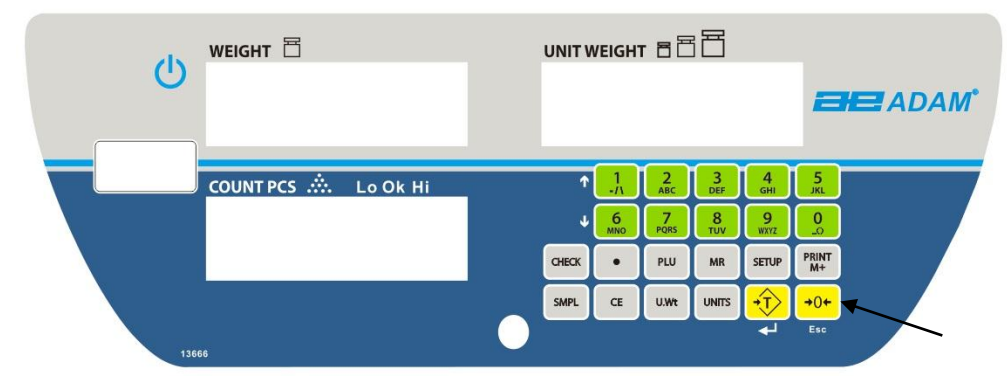

- U kunt op elk moment op de [->0<-] drukken om het nulpunt in te stellen, van waaruit al het andere wegen en tellen weer wordt gemeten. Dit is meestal alleen nodig als het platform leeg is.
- De weegschaal heeft een automatische nulstelling-functie om rekening te houden met kleine drift of ophoping van materiaal op het platform. Mogelijk moet u op [->0<-] drukken om een klein aantal/gewicht op nul te stellen

### <span id="page-12-0"></span>**6.2 TARREREN**

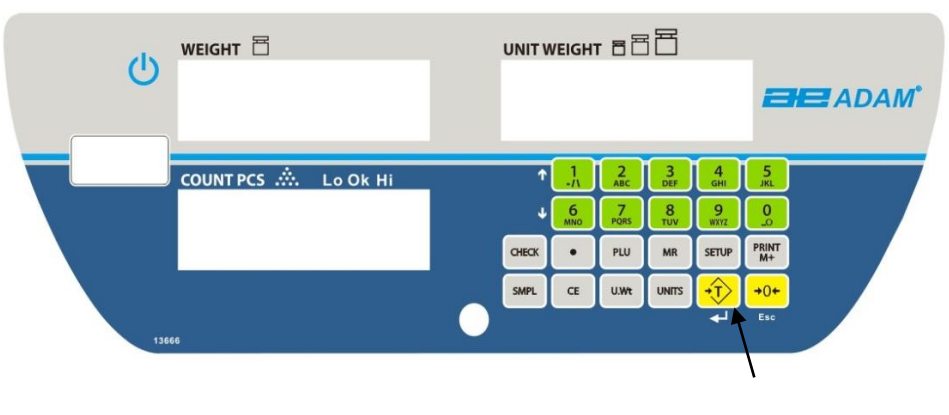

- Zet de schaal op nul door op de  $|+0+|$  te drukken indien nodig. toets indien nodig. De indicator "->0<-" zal in beeld komen te staan.
- Plaats een container op het platform en het gewicht wordt weergegeven.
- Druk op <sup>+T</sup> toets [TARE] om de schaal te tarreren. Het weergegeven gewicht wordt opgeslagen als de tarra waarde die van het display wordt afgetrokken, waarbij nul op het display achterblijft. "NET" zal dan worden weergegeven als indicator in het display.
- Als hierna een product wordt toegevoegd, wordt alleen het gewicht van het product weergegeven. De schaal kan een tweede keer worden getarreerd als er een ander type product aan de eerste wordt toegevoegd. Opnieuw wordt alleen het gewicht weergegeven dat is toegevoegd na het tarreren.
- Wanneer de container wordt verwijderd, wordt een negatieve waarde weergegeven. Als de weegschaal net voor het verwijderen van de container is getarreerd, is deze waarde het brutogewicht van de container en alle verwijderde producten. De indicator boven "->0<-" zal ook dan zichtbaar zijn in het display omdat het platform weer dezelfde staat verkeert als toen de [->0<-] toets als de vorige keer was ingedrukt.
- Als al het product is verwijderd, blijft alleen de container op het platform achter, de indicator ''->0 <- zal dan ook getoont worden, omdat het platform terug is in dezelfde staat als toen de [ook aan staan omdat het platform terug is in dezelfde staat als toen de laatste keer op de [->0<-] toest was gedrukt.

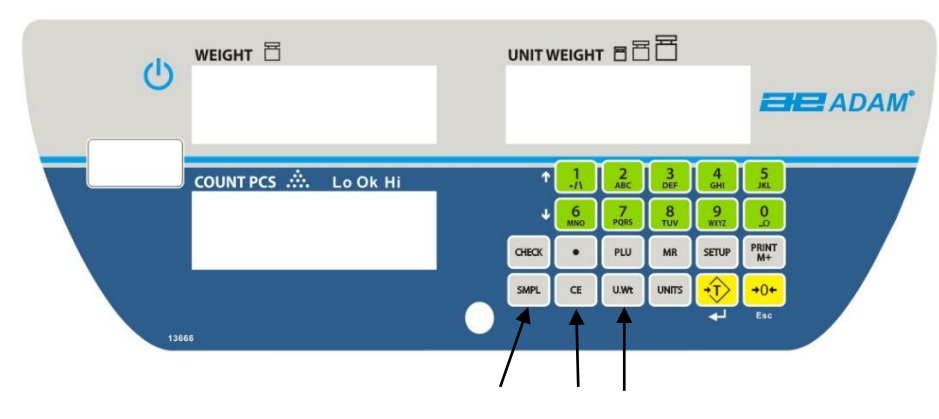

# <span id="page-12-1"></span>**6.3 ONDERDELEN TELLEN**

#### <span id="page-13-0"></span>**6.3.1 Eenheidsgewicht instellen**

Voor het tellen van onderdelen is het noodzakelijk om het gemiddelde gewicht van de te tellen artikelen te kennen. Dit kan worden gedaan door een bekend aantal items te wegen, en de weegschaal het gemiddelde gewicht per eenheid te laten bepalen. Of door handmatig een bekend gewicht per eenheid in te voeren met behulp van het toetsenbord.

#### <span id="page-13-1"></span>**A. Een monster wegen om het eenheidsgewicht te bepalen**

Om het gemiddelde gewicht van de te tellen artikelen te bepalen, moet u een bekende hoeveelheid van de artikelen op de weegschaal plaatsen en het aantal te wegen artikelen invoeren. De weegschaal deelt dan het totale gewicht door het aantal items en geeft het gemiddelde gewicht per eenheid weer. Druk op [ **CE]** om het gewicht van de unit te wissen.

- Zet de schaal op nul door op de [->0<-] toets te drukken indien nodig. Als u een container wilt gebruiken, plaatst u de container op de weegschaal en tarreert u door op [TARE] te drukken.
- Plaats een bekend aantal items op de weegschaal. Nadat de gewichtsweergave stabiel is, voert u het aantal artikelen in met de numerieke toetsen en drukt u vervolgens op de [SMPL] toets
- Het aantal eenheden wordt weergegeven op de "Counts" display en het berekende gemiddelde gewicht zal op de " UNIT Weights " display getoont worden.
- Naarmate er meer artikelen aan de schaal worden toegevoegd, nemen het gewicht en de hoeveelheid toe.
- Als een hoeveelheid die kleiner is dan het monster op de weegschaal wordt geplaatst, zal de weegschaal automatisch het eenheidsgewicht verhogen door het opnieuw te berekenen. Om het gewicht van het apparaat te vergrendelen en herbemonstering te voorkomen, drukt u [UNITS]
- Als de schaal niet stabiel is, wordt de berekening niet voltooid. Als het gewicht lager is dan nul, dan wordt op het "Counts" display een negatieve waarde getoont.

#### <span id="page-13-2"></span>**B. Een bekend eenheidsgewicht invoeren**

- Als het eenheidsgewicht al bekend is, is het mogelijk om die waarde in te voeren met het toetsenbord.
- Voer de waarde van het eenheidsgewicht in gram in met behulp van de numerieke toetsen gevolgd [ **U.**NITS}

• Het monster wordt vervolgens toegevoegd aan de weegschaal en het gewicht wordt weergegeven, evenals de hoeveelheid, op basis van het gewicht per eenheid.

#### <span id="page-14-0"></span>**6.3.2 Meer onderdelen tellen**

- Nadat het eenheidsgewicht is bepaald of ingevoerd, is het mogelijk om de weegschaal te gebruiken voor het tellen van onderdelen. De weegschaal kan worden getarreerd om rekening te houden met het containergewicht vermeld in paragraaf 6.2.
- Nadat de weegschaal is getarreerd, worden de te tellen items toegevoegd, en het "COUNTS" display toont het aantal items, berekend op basis van het totale gewicht en het eenheidsgewicht.
- Het is mogelijk om de nauwkeurigheid van het eenheidsgewicht op elk moment tijdens het telproces te verhogen door de weergegeven telling in te voeren en vervolgens op te drukken [Smpl] Toets te drukken. U moet er zeker van zijn dat de weergegeven hoeveelheid overeenkomt met de hoeveelheid op de schaal voordat u op de toets drukt. Het eenheidsgewicht kan worden aangepast op basis van een grotere monsterhoeveelheid. Dit geeft een grotere nauwkeurigheid bij het tellen van grotere steekproefgroottes.

#### <span id="page-14-1"></span>**6.3.3 Automatische gewichtsupdates**

- Op het moment dat het gewicht van de eenheid wordt berekend (zie paragraaf 6.3.1A), zal de weegschaal het gewicht van de eenheid automatisch bijwerken wanneer een monster wordt toegevoegd dat kleiner is dan het monster dat al op het platform staat. Er klinkt een pieptoon wanneer de waarde wordt bijgewerkt. Het is verstandig om te controleren of de hoeveelheid correct is wanneer het gewicht per eenheid automatisch is bijgewerkt.
- Deze functie wordt uitgeschakeld zodra het aantal toegevoegde items groter is dan het aantal dat als voorbeeld is gebruikt.

### <span id="page-14-2"></span>**6.3.4 Controlewegen**

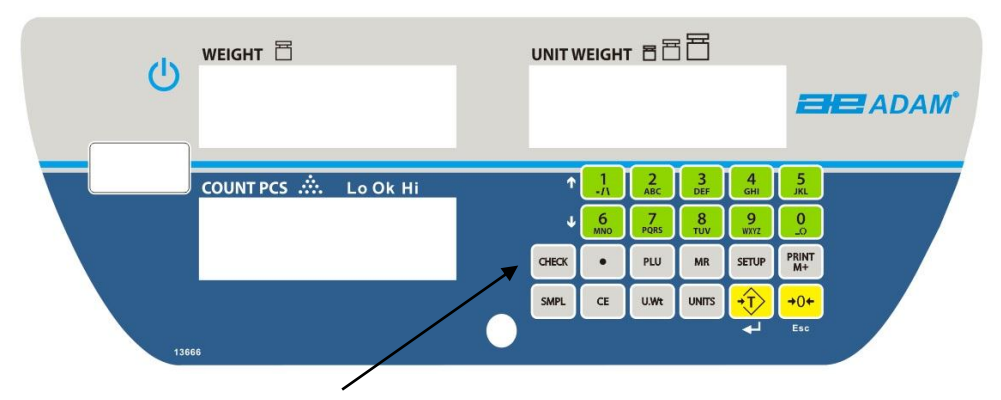

• Controlewegen is een procedure om een alarm te laten afgaan wanneer het aantal items dat op de weegschaal wordt geteld, een in het geheugen opgeslagen nummer bereikt of overschrijdt met behulp [CHECK] toets.

- Door op [CHECK] toest te drukken verschijnt "Lo'' in het display, Voer een numerieke waarde in met behulp van de cijfers op het toetsenbord en druk op de [TARE] om te bevestigen.
- Zodra de "Lo" waarde is ingesteld, wordt u gevraagd om de "Hi" waarde, bevestig dit door dezelfde procedure te volgen als voor de procedure "Lo" waarde.
- Door een object op de schaal te plaatsen, verschijnt nu een pijl die naar wijst **'Lo, Mid** of "Hi"
- Om de waarde uit het geheugen te wissen en daardoor de controleweegfunctie uit te schakelen, voert u de waarde "0" in en drukt u opTARE

#### <span id="page-15-0"></span>**6.3.5 Handmatig opg**etelde **totalen**

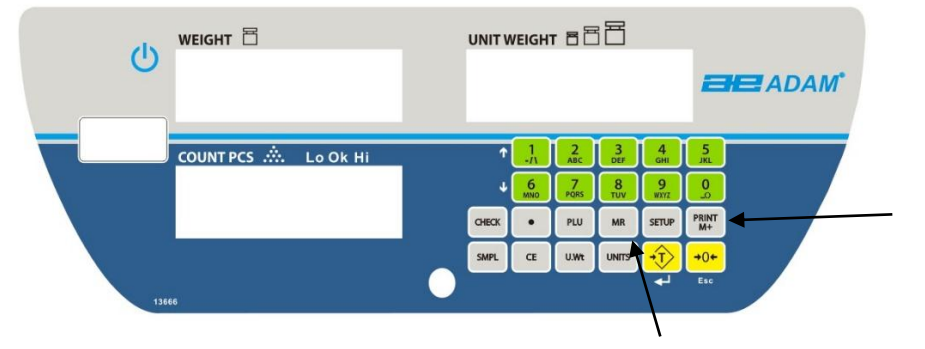

- De waardes (gewicht en aantal) dat in het display wordt weergegeven kan bij waarden in het geheugen worden opgeteld door de [M+] toets te drukken. Het "Weight" display zal het totale gewicht weergeven, het "Count" display zal het cumulatieve aantal en het "Unit Weight" display zal het aantal keren dat waardes zijn toegevoegd weergeven. De waardes worden 2 seconden weergegeven voordat ze terugkeren naar normale weergave.
- De weegschaal moet naar nul terugkeren or een negatieve waarde aangeven voordat er een nieuw gewicht kan worden toegevoegd aan het geheugen.
- Meer producten kunnen toegevoegd worden door de [M+] toets nogmaals te drukken. Dit kan tot 99 keer of totdat de maximale belasting ven het "Weight" display overschreden wordt.
- Om de totale opgeslagen waarde te zien, drukt u de [MR] toets. Het total zal voor 2 seconden getoond worden.
- Om het geheugen te wissen drukt u [MR] om de opgeslagen warden op te roepen en drukt u de [CE] toets om alle waardes uit het geheugen te wissen.

#### <span id="page-16-0"></span>6.3.6 Automatisch opgetelde Totalen

- De weegschaal kan zo ingesteld worden dat deze automatisch de totalen opteld als er een gewicht op de weegschaal geplaatst wordt Hierdoor hoeft men niet de [M+] toets te frukken om warden in het geheugen op te slaan. Maar de [M+] toets is nog steeds aktief en kan gebruikt worden om warden meteen op te slaan. In dit geval zullen de warden niet opgelsagen worden a;s de weegschaal naar nul gaat.
- Zie sectie 9.0 over de RS-232 Interface voor details over het aktiveren van het automatische optellen.

# <span id="page-16-1"></span>**7.0 KALIBRATIE**

De CCT-weegschalen worden vóór de kalibratie gekalibreerd met metrische of pondgewichten, afhankelijk van de regio en de gebruikte eenheid.

U moet een beveiligd menu openen door op verzoek een wachtwoord in te voeren.

- Druk de [Tare] toets 1x tijdens de zelftest bij het inschakelen van de weegschaal.
- De "Count" display zal "PIN" tonen .en vragen om een wachtwoord
- Het vaste wachtwoord is **"1000"**
- Druk op [TARE]
- Het "Count" display zal "U-CAL"weergeven
- Druk op [TARE] en het "weight"display zal No load in beeld tonen, om te zorgen dat er geen gewicht op de schaal ligt.
- Druk de [ **Tarra] •** toets om het nulpunt in te stellen
- Het display toont dan het kalibratiegewicht zoals aangegeven in de **"Count"** Scherm. Als het kalibratiegewicht afwijkt van de weergegeven waarde, druk dan op [ **CE]** om de huidige waarde te wissen en vervolgens de juiste waarde als een geheel getal in te voeren, is het niet mogelijk om fracties van een kilogram of pond te hebben. Bijvoorbeeld:

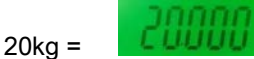

- Druk op [TARE] en nu word "LOAD''weergegeven.
- Plaats het kalibratiegewicht op het platform en laat de weegschaal stabiliseren zoals aangegeven door de stabiele indicator.
- Druk op [TARE} om te kalibreren
- Wanneer de kalibratie is voltooid, wordt de weegschaal opnieuw opgestart en keert hij terug naar normaal wegen.
- Na kalibratie moet de schaal worden gecontroleerd of de kalibratie correct is. Herhaal indien nodig de kalibratie.

#### **Aanbevolen kalibratiegewichten voor CCT-serie:**

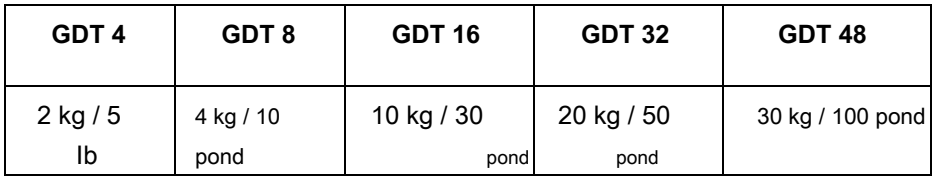

• Na kalibratie moet worden gecontroleerd of de kalibratie en lineariteit correct zijn. Herhaal indien nodig de kalibratie.

**NOTITIE:** In bepaalde regio's **CCT** Weegschalen hebben de lb- of kg-indicator om de eenheid van het gevraagde gewicht weer te geven. Als de weegschaal in pond was voordat de kalibratie begon, zijn de gevraagde gewichten in pondwaarden of als de weegschaal in kilogram woog, worden metrische gewichten gevraagd.

# <span id="page-17-0"></span>**8.0 RS-232 INTERFACE**

De CCT-serie wordt geleverd met een bidirectionele USB- en RS-232-interface. De weegschaal, indien aangesloten op een printer of computer via de RS-232-interface, voert het gewicht, het gewicht van de eenheid en het aantal uit.

### **Specificaties:**

RS-232-uitvoer van weeggegevens ASCII-code Instelbare baudrate, 600, 1200, 2400, 4800, 9600 en 19200 baud 8 databits Geen pariteit

### **Connector:**

9-pins D-subminiatuur-aansluiting Pin

3-uitgang Pin 2-ingang

Pin 5 Signaalaarde

De schaal kan worden ingesteld om tekst af te drukken in het Engels, Frans, Duits of Spaans.

De gegevens worden normaal gesproken uitgevoerd in een labelformaat als parameter Label = Aan. Dit formaat wordt hieronder beschreven.

#### **Gegevensformaat-normale uitvoer:**

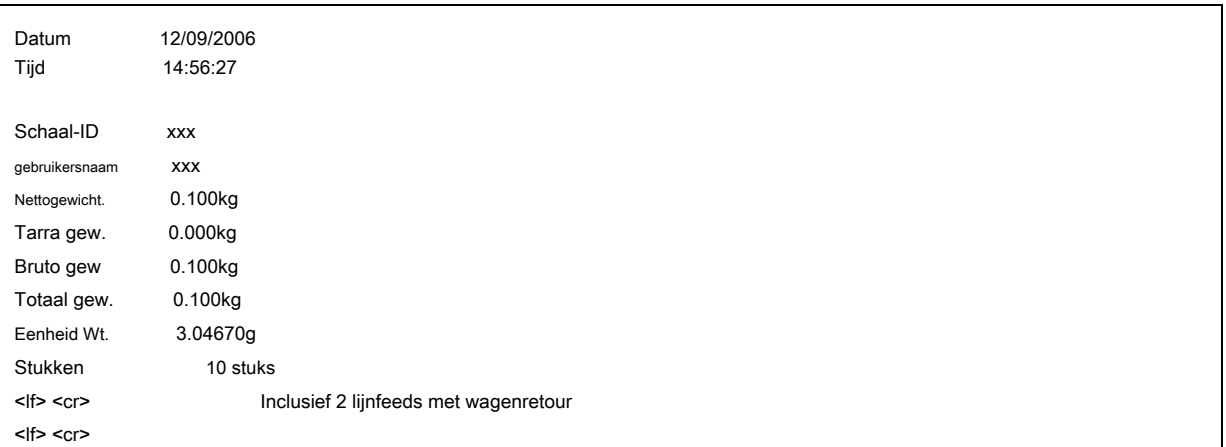

# **Gegevensformaat met accumulatie aan:**

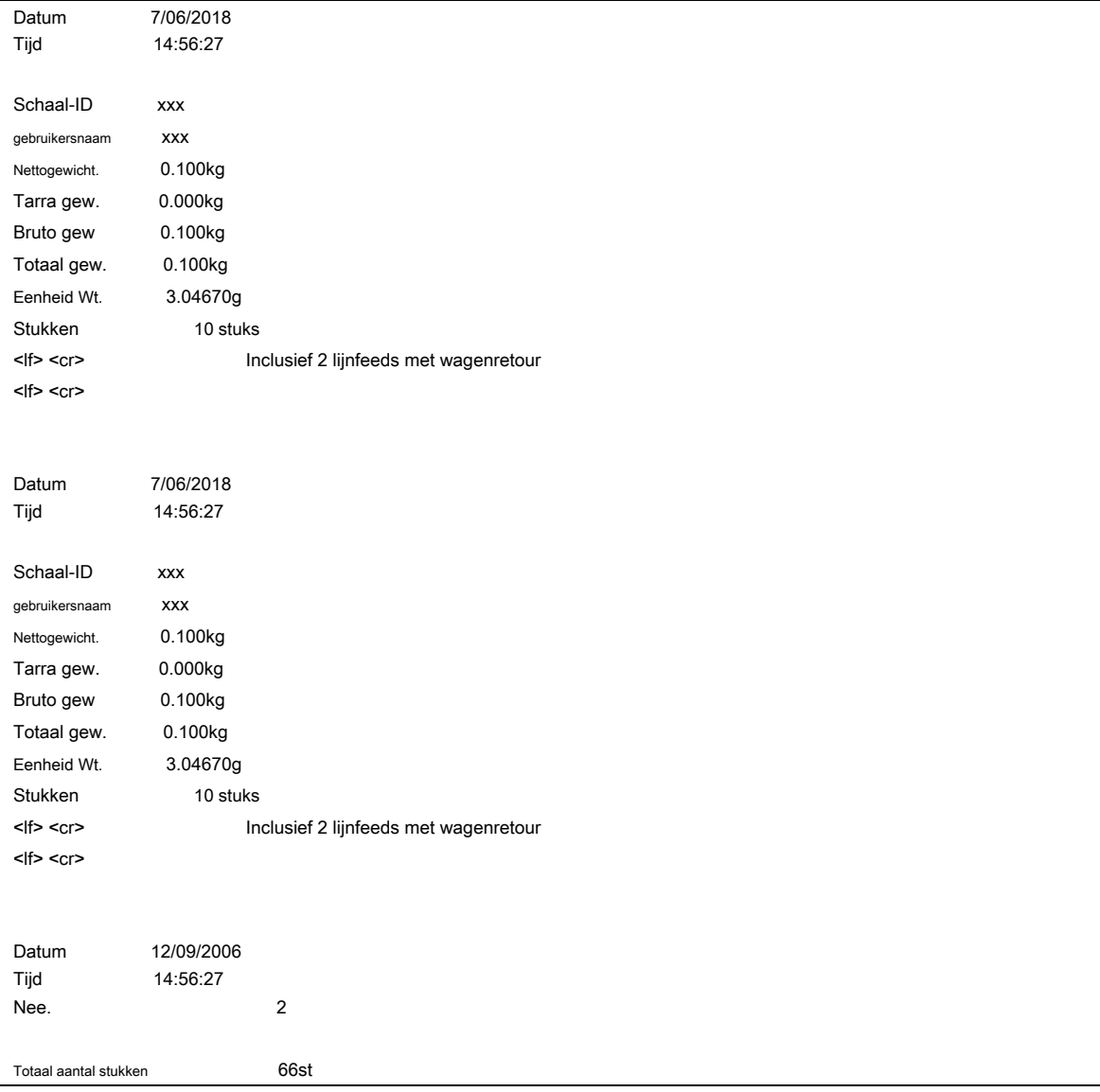

Door op de [ **DHR]** de sleutel verzendt de totalen niet naar de RS-232 wanneer continu afdrukken is ingeschakeld. De continue afdruk is alleen voor gewicht en voor actuele gegevens.

# **Gegevensformaat met accumulatie uit, met Hi / Lo-set:**

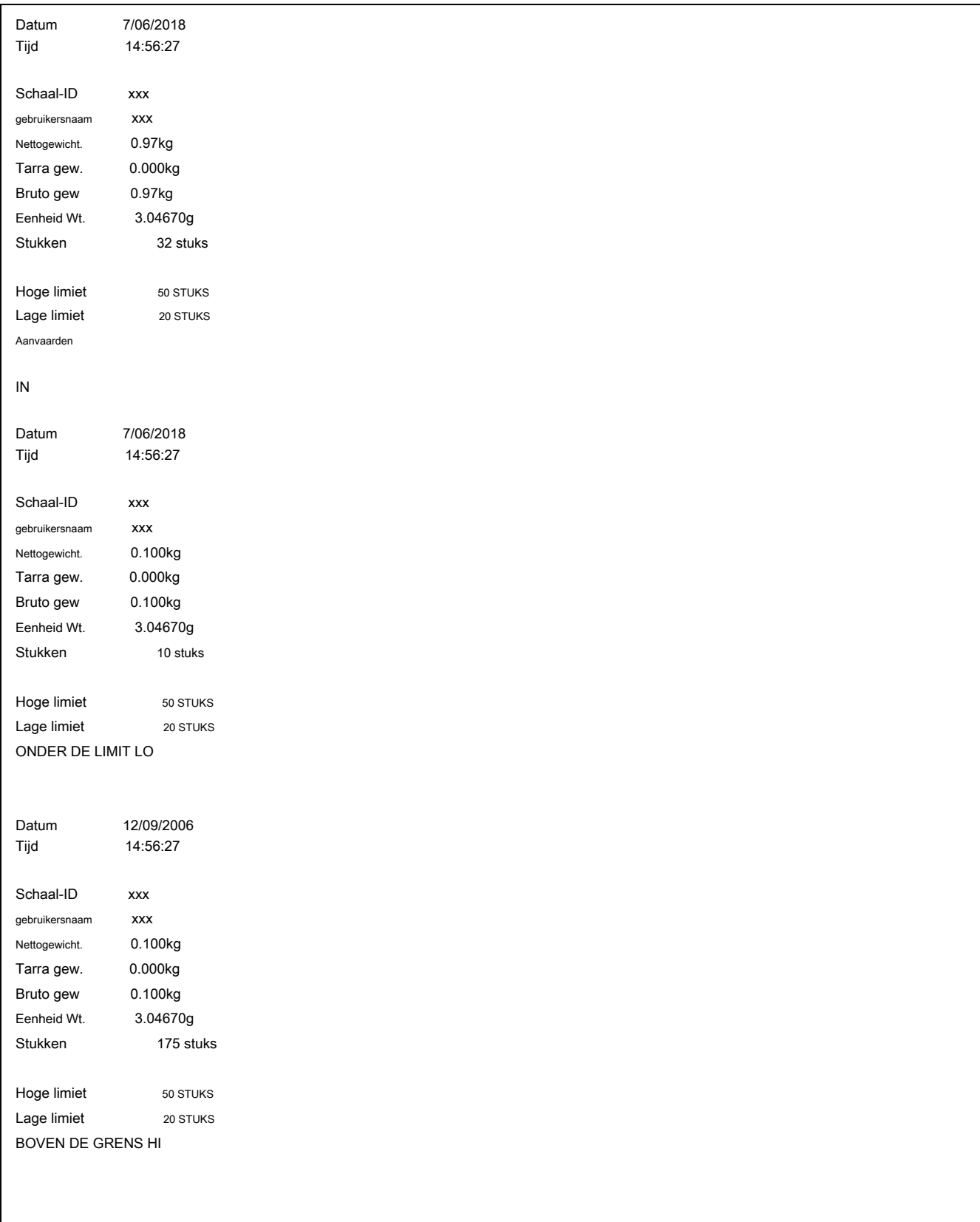

#### **Gegevensformaat Afdrukken 1 Kopiëren, Accumulatie uit:**

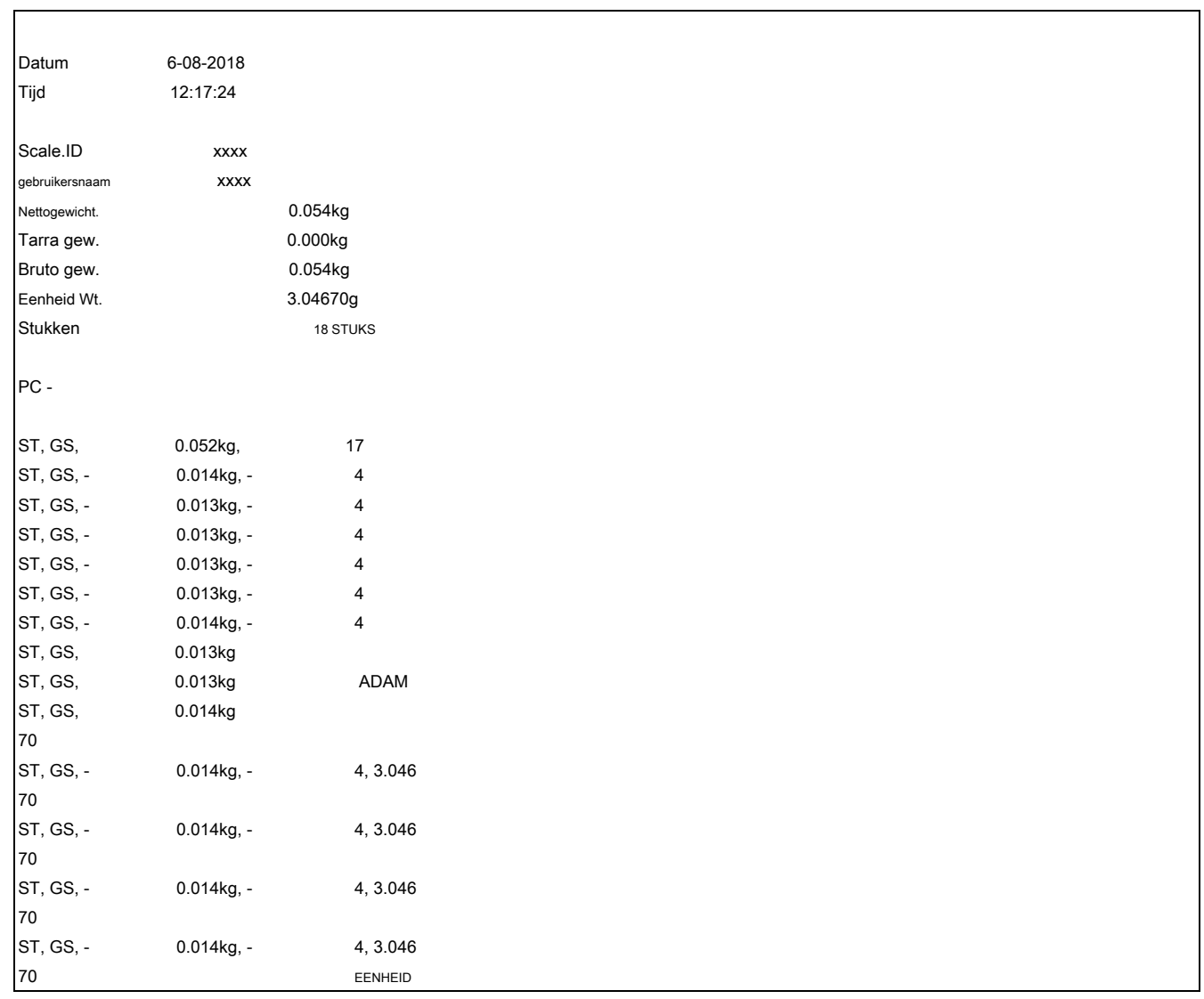

In andere talen is het formaat hetzelfde, maar de tekst is in de geselecteerde taal.

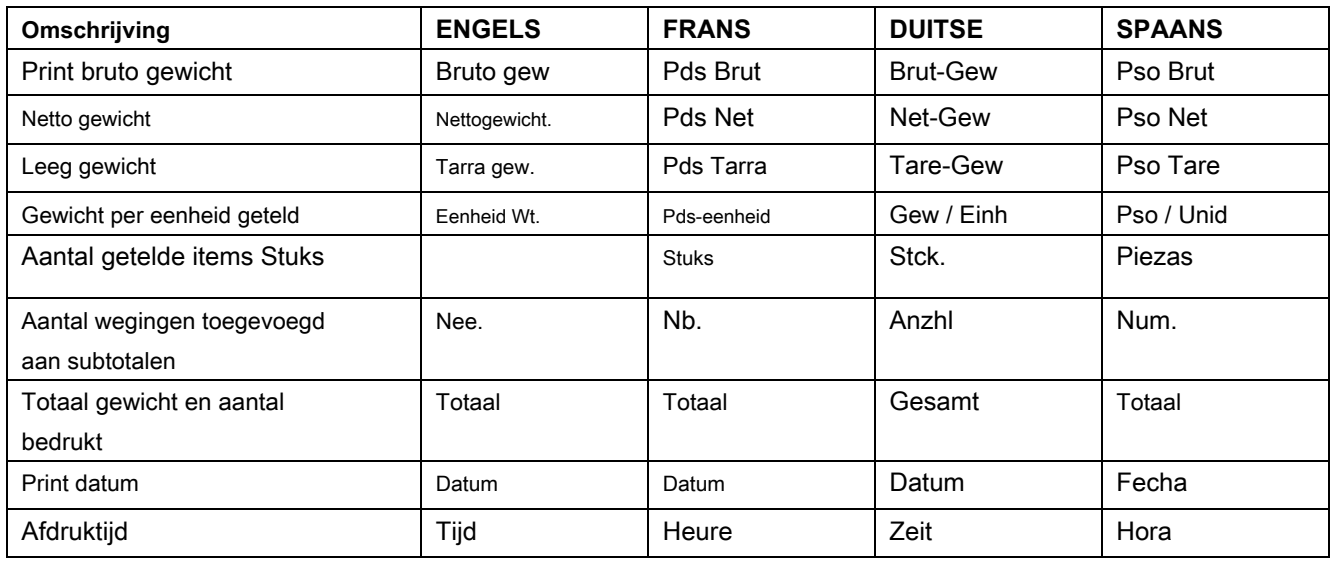

# <span id="page-21-0"></span>**8.1 INVOER COMMANDO'S FORMAAT**

De weegschaal kan worden bediend met de volgende opdrachten. De opdrachten moeten in hoofdletters worden verzonden, dwz " **T** " niet " **t** ". Druk na elke opdracht op de Enter-toets van de pc.

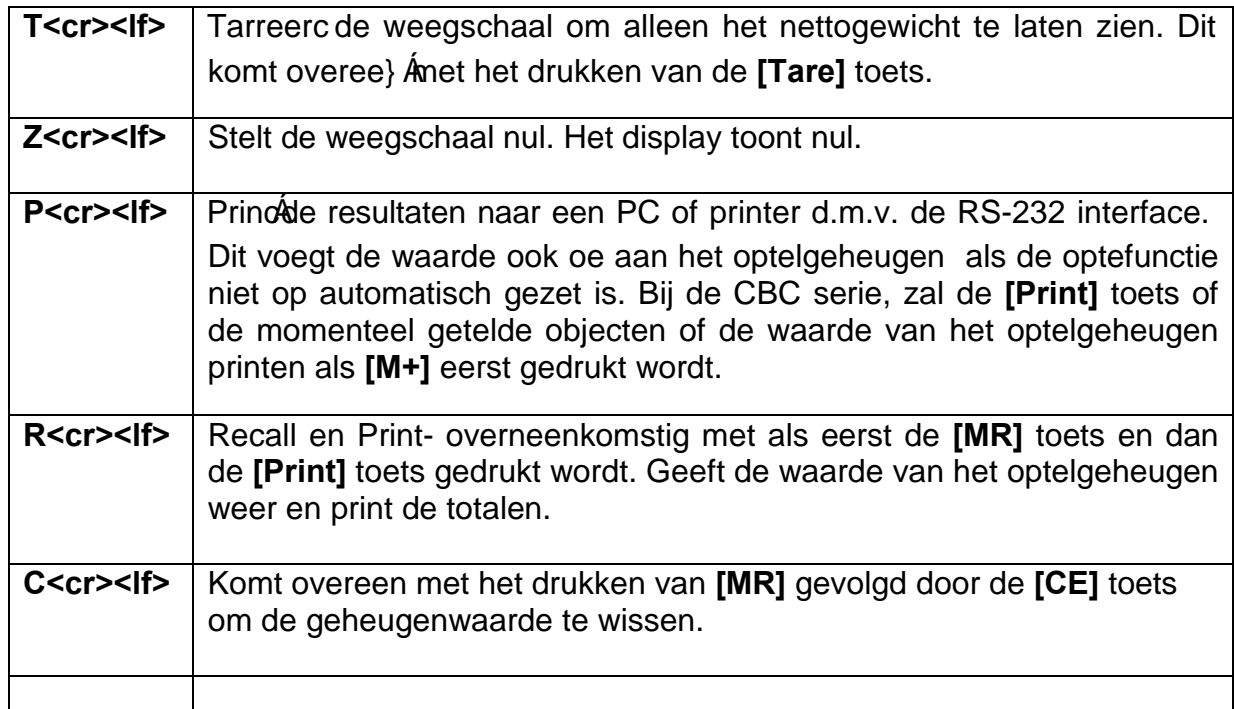

# <span id="page-21-1"></span>**8.2 RS-232-INSTELLING**

De RS-232-interface gebruikt parameters die door de gebruiker zijn ingesteld voor taal, baudrate en datumnotatie.

Druk de [Setup] knop in om toegand tot de parameters te krijgen, gebruik de 1 to 6 toest

om naar de rs232 optie te gaan

en druk op [Tare] om te bevestigen.

Wanneer een parameter is ingevoerd druk op de [Tare] toest om door de gelecteerde parameters en opties geleid te worden in de displays.

De parameter en hun functies zijn: Beschikbare opties bij het selecteren van de "print" optie

Print: optie om af te drukken naar printer.

PC (continu) voor continu afdrukken.

Cmd: 9vanaf apparaat voor afdrukken vanaf een apparaat.

MEt de [1] tot [6] toesten kunt u door de opties gaan, en bevestigen met de [Tare toets]

**4800:** Voor het instellen van de baudrate. **Engels:** Voor het instellen van de taal. **AC uit:** De optie selecteren om handmatig te verzamelen of uit te schakelen. **Handleiding:** Selecteren op uitgang, bijv. Handmatig. **ATP:** Printertype. **Kopie 1:** Aantal uitgangen.

#### Beschikbare opties bij het selecteren van de **'PC'** optie (gebruik de [ **Tarra] •** toets om te selecteren).

**4800:** Voor het instellen van de baudrate. **Tellen:** Voor het selecteren van het uitvoertype. **1.0:** Voor het instellen van de telsnelheid per seconde.

#### Beschikbare opties bij het selecteren van de **'Cmd'** optie (gebruik de [ **Tarra] •** toets om te selecteren).

**4800:** Voor het instellen van de baudrate.

Als de schaal op nul staat, is de [ **Afdrukken]** toets drukt het gewicht af op nul. Na [ **DHR]** is ingedrukt, drukt de afdruktoets de resultaten van het accumulatiegeheugen af.

#### <span id="page-22-0"></span>**8.3 USB-INSTELLING**

De USB-interface gebruikt parameters die door de gebruiker zijn ingesteld voor baudrate en uitvoertype.

# Druk de [  **OPSTELLING] OPSTELLING]** sleutel voor toegang tot de parameters. Druk op [ [ **1] of [6]** om door de opties te bladeren en [  **Tarra] • •** op de **'USB'** optie om te bevestigen.

Wanneer een parameter is ingevoerd door op [te drukken **Tarra] ••** de displays leiden u door de geselecteerde parameter en de beschikbare opties.

De parameter en hun functies zijn:

# **PC (** continu): voor continu afdrukken.

**Cmd (** vanaf apparaat): voor afdrukken vanaf een apparaat.

#### Beschikbare opties bij het selecteren van de **'PC'** optie (gebruik de [ **Tarra] •** toets om te selecteren).

**4800:** Voor het instellen van de baudrate. **Tellen:** Voor het selecteren van het uitvoertype. **1.0:** Voor het instellen van de telsnelheid per seconde.

#### Beschikbare opties bij het selecteren van de **'Cmd'** optie (gebruik de [ **Tarra] •** toets om te selecteren).

**4800:** Voor het instellen van de baudrate.

# <span id="page-23-0"></span>**9.0 FUNCTIES KLOK, SLAAP, AUTO UIT**

# <span id="page-23-1"></span>**9.1 REAL TIME CLOCK SETUP**

De Real Time Clock (RTC) wordt alleen gebruikt voor de RS-232-uitgang. De datum en tijd kunnen naar wens worden ingesteld. De weegschaal zorgt ervoor dat de klok blijft lopen, zelfs als de stroom is uitgeschakeld.

### <span id="page-23-2"></span>**De klok instellen**

- Druk op de[ SETUP] toets om het instellingenmenu te openen. Vanaf hier kunt u cijfers gebruiken [1] tot[6] 6] 6] om door het menu te bladeren. Datum en tijd worden apart ingesteld.
- Nadat u 'datum' of 'tijd' heeft geselecteerd, drukt u op de knop [TARE] om te accepteren.

Tijd instellen:

• Druk de [ **Tarra] •** toets in het tijdmenu om de huidige tijd af te tellen nadat de stroom is ingeschakeld.

### "11,14,06" "16,41,35"

- Druk de [ **0 •] of [Tarra] •** toets om de getoonde waarden zonder wijziging te accepteren of druk op de [ **CE]** toets om de tijd te veranderen.
- Voer de tijd in met de numerieke toetsen in een 24-uursnotatie, 15:41 is "154100".
- Druk de [ **Tarra]** toets om de tijd te accepteren.

Datum instellen:

- Druk de [ **Tarra] •** toets om de huidige datumnotatie op het display weer te geven.
- Druk op de cijfers [ **1] of [6]** om door de datumnotaties en de [ **Tarra] •** knop om te accepteren. Beschikbare formaten zijn:

"Ymd" jaar, maand, dag "mdY" maand, dag, jaar "dmY" dag, maand, jaar

- Druk de [ **Tarra] •** toets om de huidige datum en de [ **CE]** toets om de huidige instelling te wissen en voer vervolgens de nieuwe waarden in.
- Druk de [ **Tarra] •** toets om de datum te accepteren.

Er wordt een foutcode weergegeven als de tijd (Err 1) of de datum (Err 2) niet de toegestane waarden is. Bijvoorbeeld 34 th dag van een maand is een ongeldige invoer.

Door op de [ • 0 •] sleutel ontsnapt voor de datum- en tijdinstellingen met de huidige waarden ongewijzigd. Het is mogelijk om alleen de tijd te wijzigen door een nieuwe tijd in te stellen en vervolgens op de te drukken

**[ • 0 •]** toets wanneer de datuminstellingen worden weergegeven.

# <span id="page-24-0"></span>**9.2 AUTO-SLAAP-FUNCTIE**

Deze functie kan door de gebruiker worden in- of uitgeschakeld. Indien ingeschakeld, wordt de weegschaal automatisch uitgeschakeld wanneer deze gedurende enige tijd niet wordt gebruikt (zoals vooraf door de gebruiker ingesteld onder deze functie). Om deze parameter in te stellen:

1) **Druk op de [SETUP] toets om het instellingenmenute openen. Gebruik sleutels [1 ] of [6] om door de opties te scrollen totdat "POWER"in beeld komt. Druk op [Tare]**

### 2) Het scherm 'count pcs' toont de huidige instelling. Gebruik de toetsen [ **1]** of [ **6]** Scrollen

via onderstaande opties:

- **"0FF"** Automatische slaapmodus uitgeschakeld
- **"1"** Automatische slaapstand na 1 minuut
- **"2"** Automatische slaap na 2 minuten
- **"5"** Automatische slaap na 5 minuten
- **"10"** Automatische slaap na 10 minuten
- **"15"** Automatische slaapstand na 15 minuten
- Druk op [ **Tarra] •** om de waarde in te stellen. De schaal keert terug naar nul.

# <span id="page-24-1"></span>**9.3 ACHTERLICHT VOOR LCD**

- De achtergrondverlichting van het LCD-scherm kan te allen tijde worden ingesteld op 1. ON, 2. AAN alleen wanneer een gewicht op de weegschaal wordt geplaatst of 3. Uitgeschakeld.
- Om de achtergrondverlichting in te stellen, drukt u op de [Om de achtergrondverlichting in te stellen, drukt u op de [Om de achtergrondverlichting in te stellen, drukt u op de [SETUP] toest om in te stellen
- Gebruik de [ **1]** of [ **6]** cijfertoetsen om door het setup-menu te bladeren totdat 'BK' op het display verschijnt. Druk op [ **Tarra] •** selecteren.
- 'Auto' verschijnt in het scherm 'count pcs'. Gebruik sleutels [ **1]** en [ **6]** om door de onderstaande opties te bladeren:

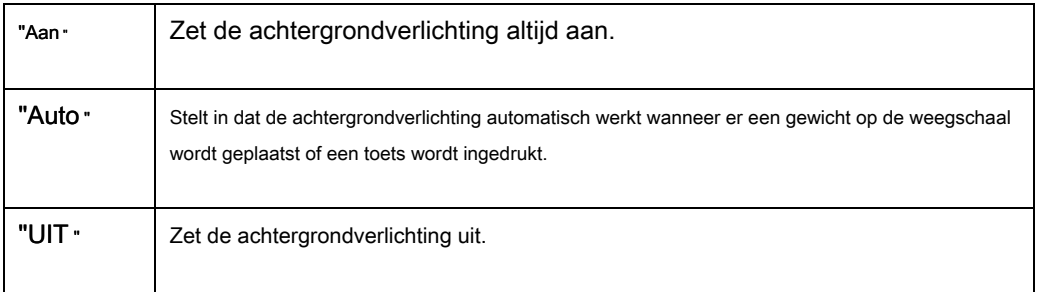

• Druk de [ **Tarra] •** toets om de waarde op te slaan of druk op de [ **• 0 •]** sleutel om uit deze instelling te ontsnappen en terug te gaan naar het wegen.

# <span id="page-25-0"></span>**10.4 BATTERIJ**

- De weegschaal kan desgewenst met de batterij worden bediend. De batterijduur is ongeveer 90 uur.
- De laadtoestandindicator geeft drie fasen weer.
- Om de batterij op te laden, steekt u de weegschaal gewoon in het stopcontact en zet u de netvoeding AAN. De weegschaal hoeft niet ingeschakeld te zijn.
- De batterij moet minimaal 12 uur worden opgeladen voor volledige capaciteit.
- Als de batterij niet correct is gebruikt of een aantal jaren wordt gebruikt, kan deze uiteindelijk niet volledig worden opgeladen. Neem contact op met uw leverancier als de levensduur van de batterij onaanvaardbaar wordt.

# <span id="page-25-1"></span>**11.0 FOUTCODES**

Tijdens de eerste opstarttest of tijdens gebruik kan de weegschaal een foutmelding geven. De betekenis van de foutmeldingen wordt hieronder beschreven.

Als er een foutmelding wordt weergegeven, herhaal dan de stap die de melding veroorzaakte, zet de balans aan, voer de kalibratie of andere functies uit. Als de foutmelding nog steeds wordt weergegeven, neem dan contact op met uw dealer voor verdere ondersteuning.

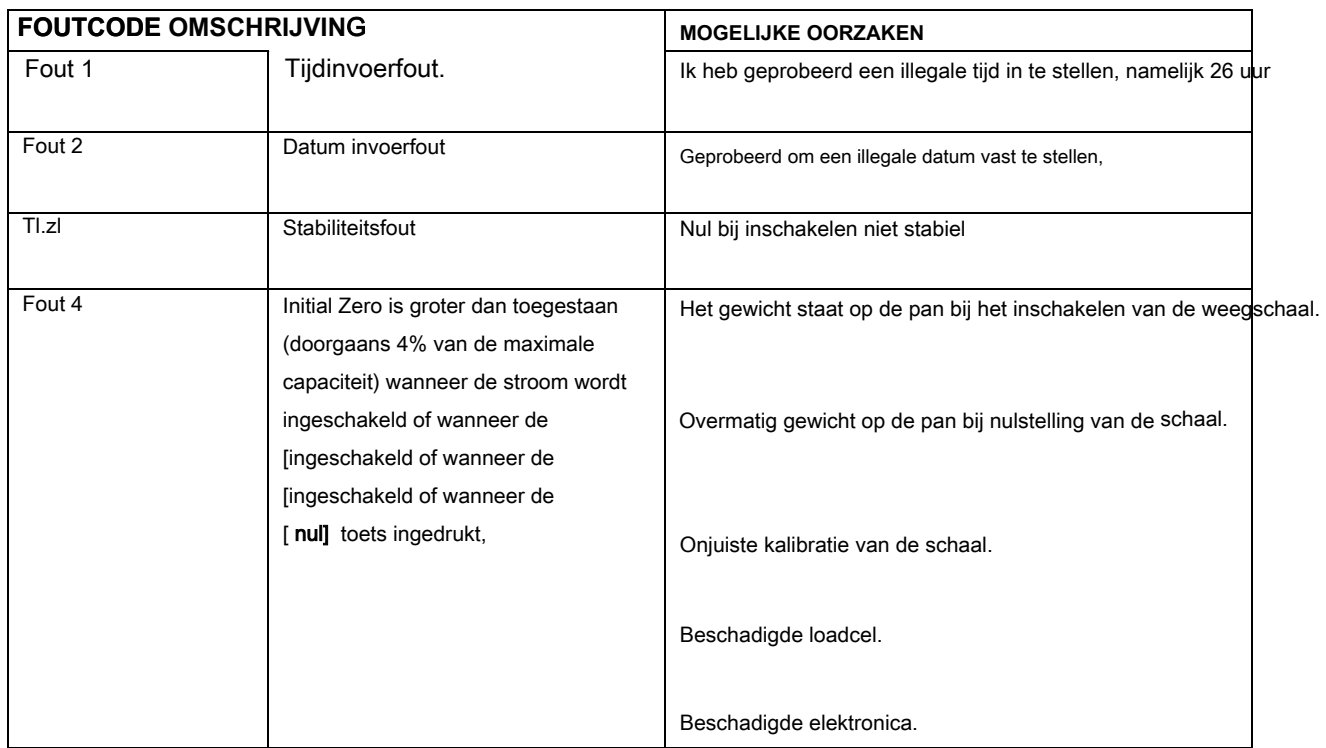

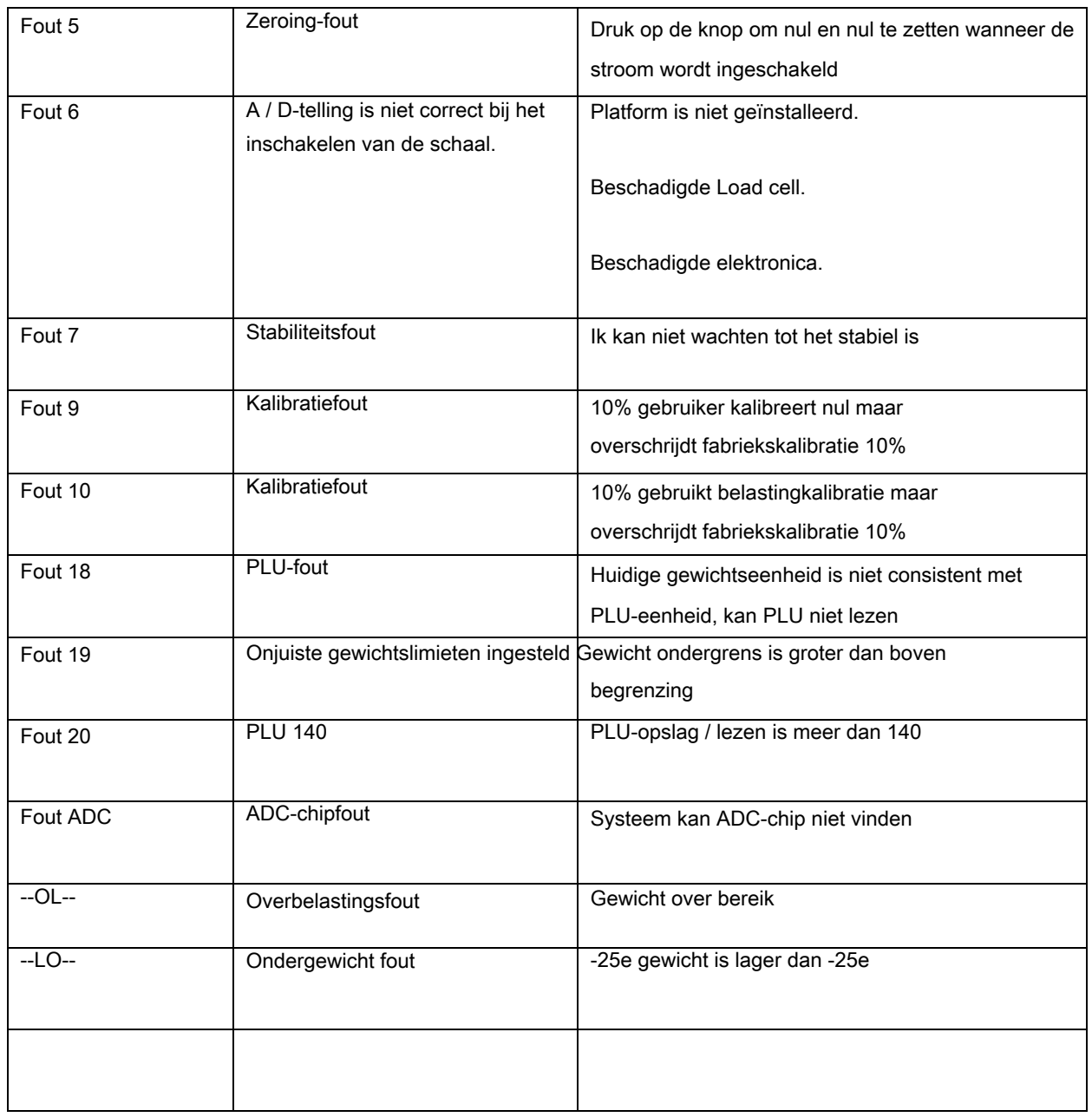

# <span id="page-26-0"></span>**12.0 VERVANGINGSONDERDELEN EN ACCESSOIRES**

**Neem contact op met uw leverancier of Adam Equipment als u reserveonderdelen en accessoires wilt bestellen. Een gedeeltelijke lijst van dergelijke items is als volgt:**

- Netsnoer
- Reserve batterij
- Roestvrijstalen pan
- Cover in gebruik
- Printer, enz.

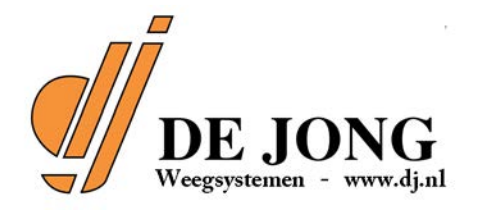

Tel: 074 - 24 28 694 Westermaatsweg 6, 7556 BT Hengelo